# 國立中央大學博士班考生常見問題解答集

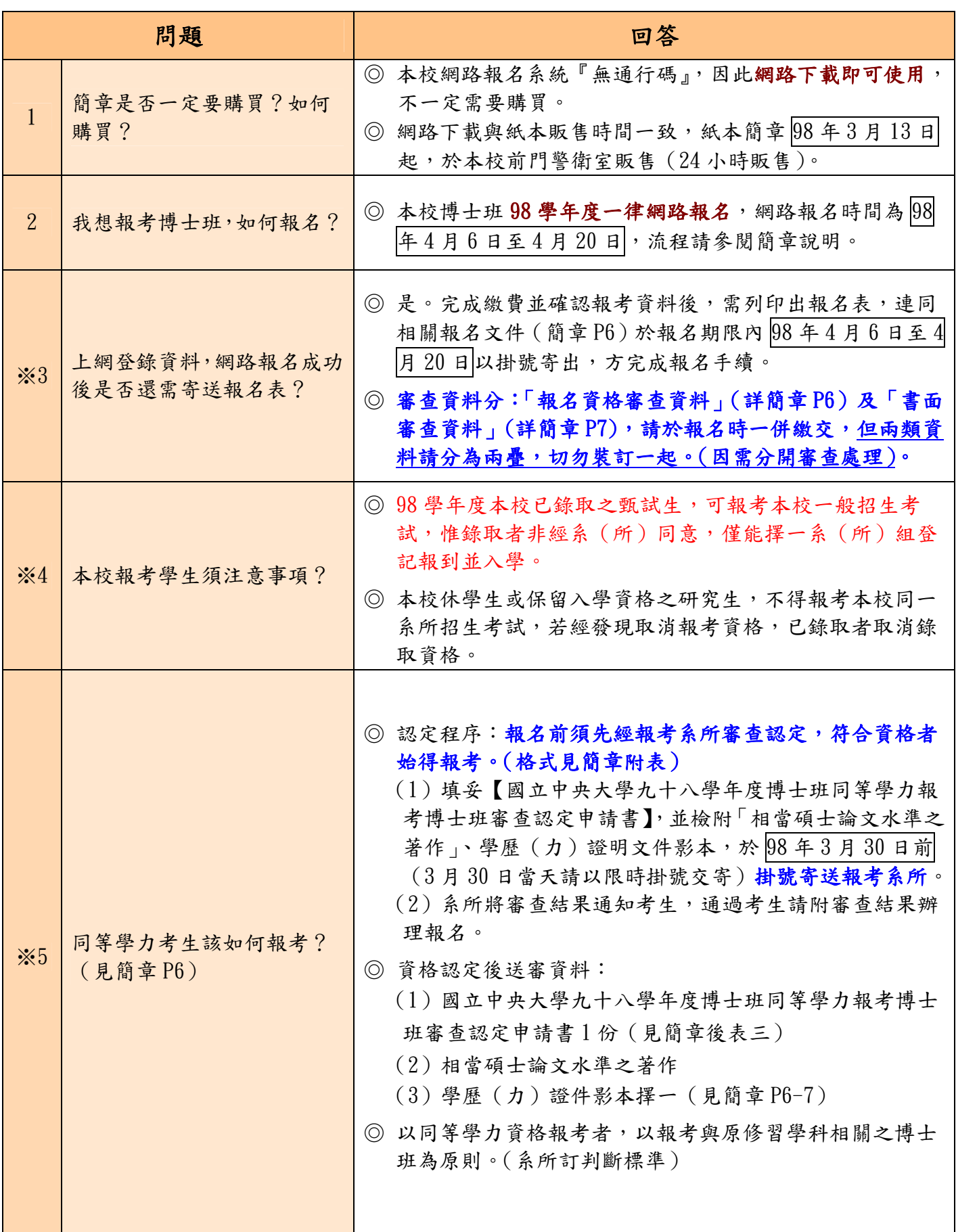

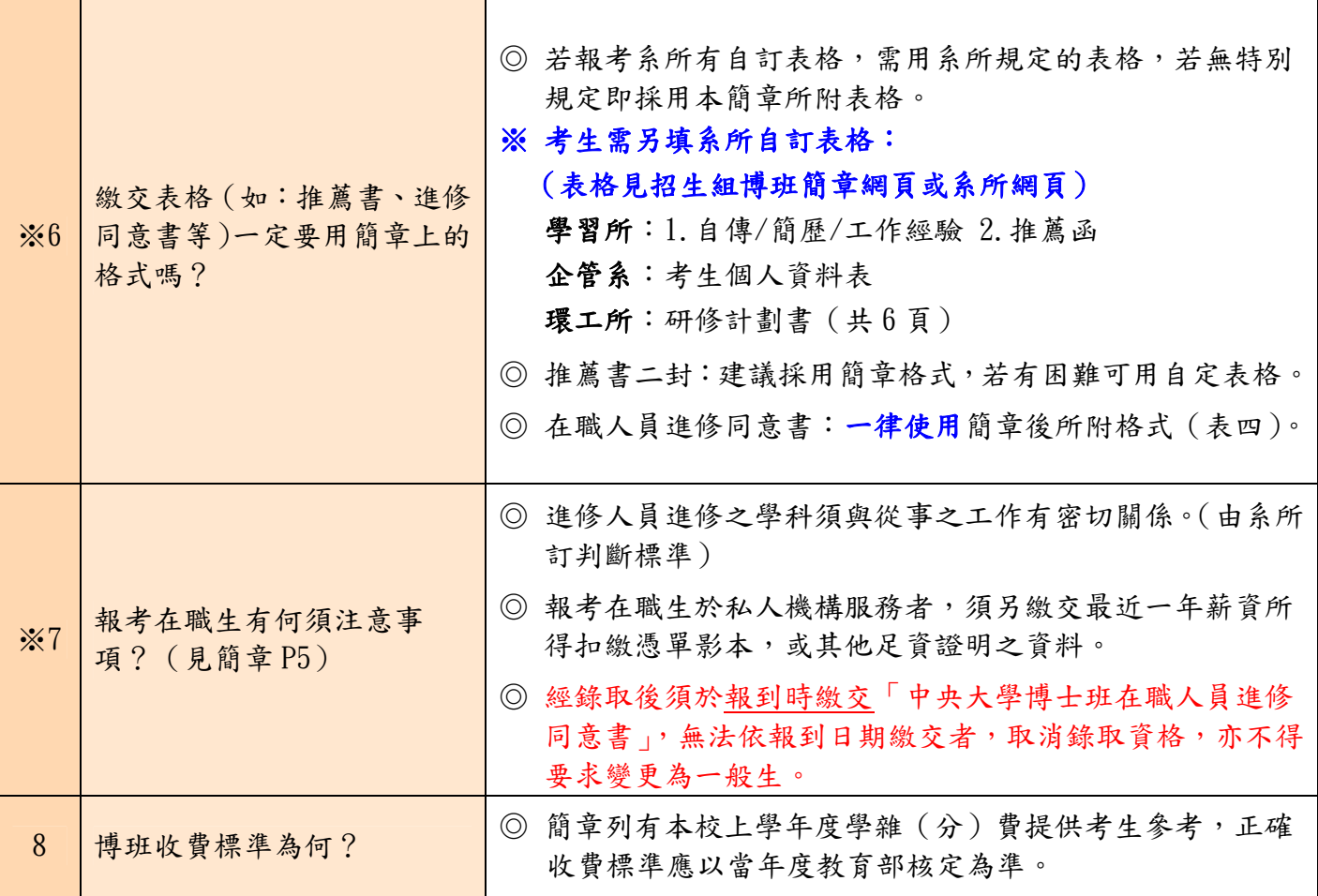

# 國立中央大學博士班網路報名系統常見問答

## 、於〈建立報名帳號>輸入基本資料後,無法繼續下一頁,出現帳號不存在的錯誤訊息。

答:您的瀏覽器未允許寫入 Cookie,請按下列步驟設定瀏覽器允許寫入 Cookie。 步驟1:開啟 IE→點選工具→網際網路選項

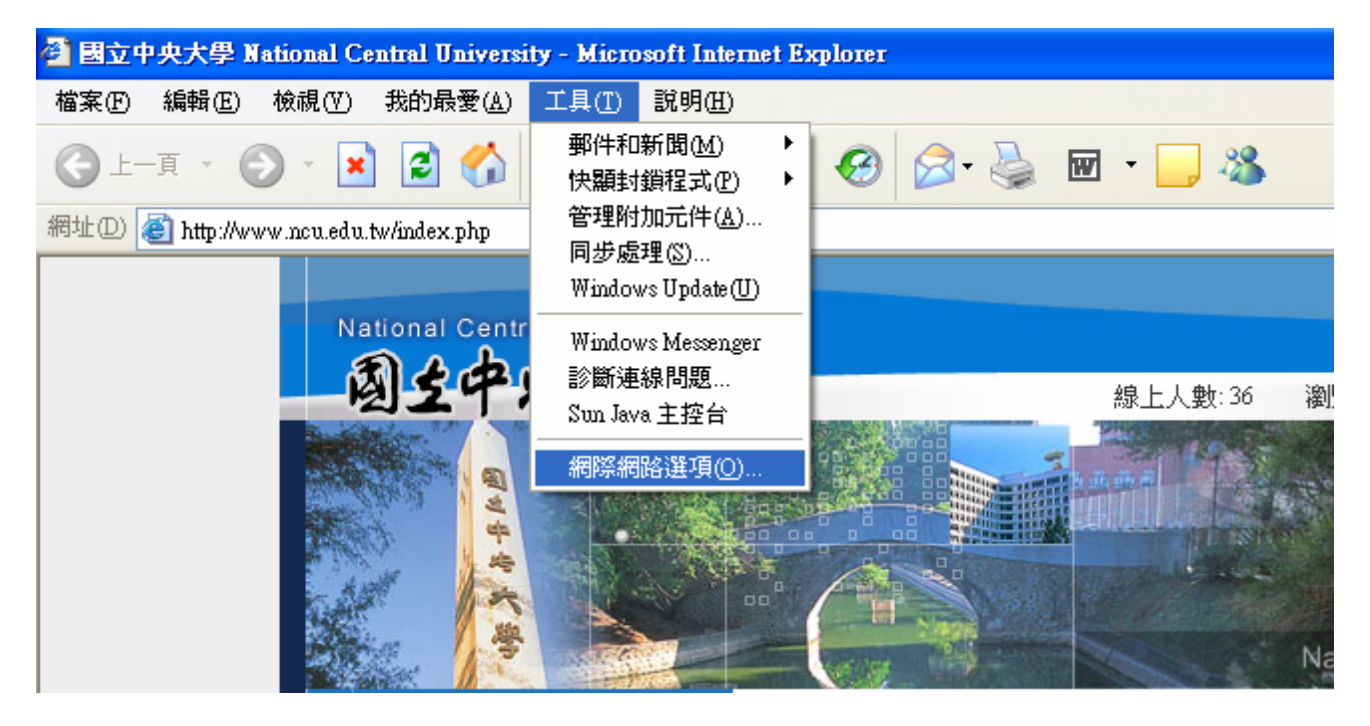

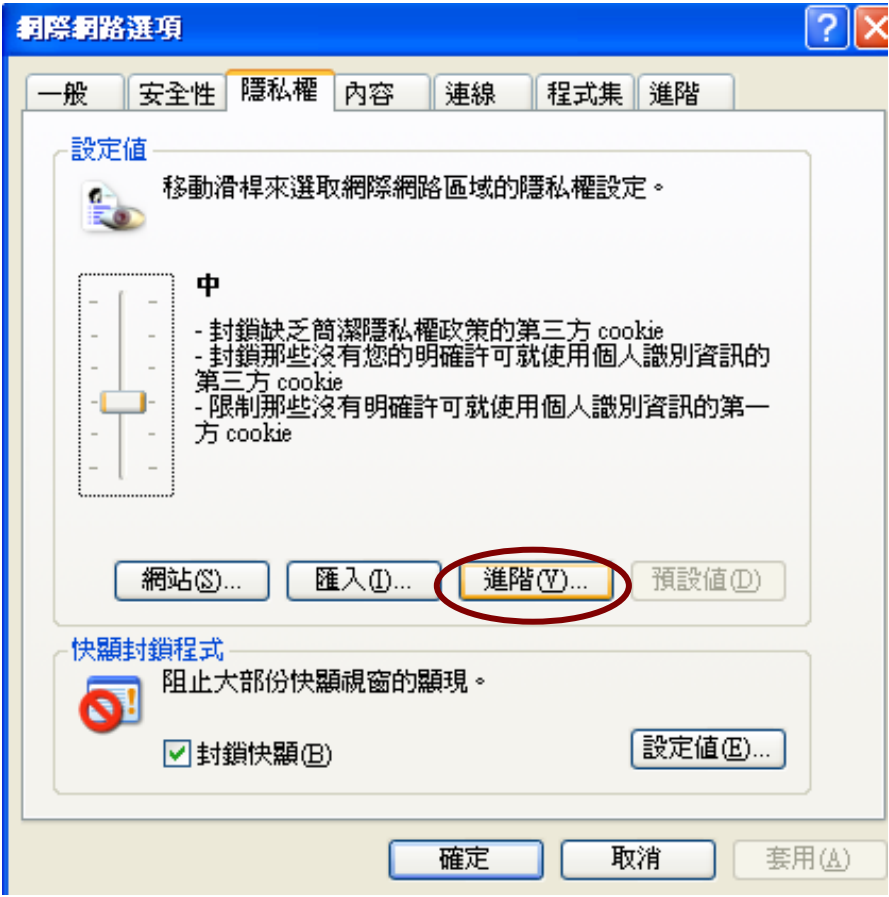

步驟 3: 勾選覆寫自動 cookie 處理→勾選自動允許工作階段 cookie→確定

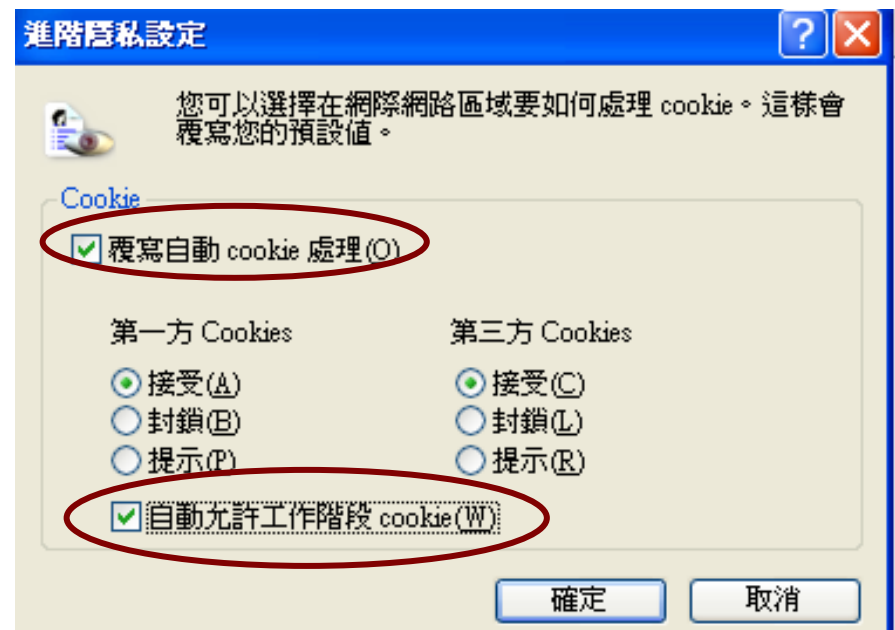

### 二、點選〈考試入學報名〉後,輸入使用者名稱與密碼卻無法進入系統。

- 答:1.報名系統密碼最多8碼,請確認密碼輸入無誤,英文請大寫。
	- 2. 如忘記密碼,請點選左邊功能鍵<忘記密碼>輸入相關資料後,系統會寄送新的密碼至 您的信箱,請使用新密碼登錄。

#### 三、已繳費但是網路報名系統顯示已繳費金額為 0 元。

- 答: 1. ATM 轉帳 1 小時後 (晚間 10:30 後以 ATM 轉帳繳費,則需至翌日上午 9:30 後) 系統 才會顯示繳費金額。
	- 2.臨櫃跨行匯款繳費,當日下午六時系統才會顯示繳費金額(為確保考生權益,最後一 日請勿以臨櫃跨行匯款方式繳費,以免延誤報名)。
	- 3. 檢查交易明細表中「交易金額」、「帳戶餘額」、「手續費」欄有無扣款記錄,若無 扣款表示轉帳未成功。查看交易明細表上交易訊息代號是否為交易正常。
	- 4. 以上程序皆無誤,但系統顯示已繳費金額為 0 元,將匯款收據(註明姓名、聯絡電話、 報考專班與問題)傳真至招生組 03-4223474。

#### 四、報考狀態顯示『尚未確認報考資料』,該如何處理?

答:點選左邊功能鍵『確認報考資料』→點選報考系所及組別→確認→確認後即可列印報名表。

#### 五、考生網路報名繳費完成,但報名表無法列印。

答:考生網路報名繳費完成,但報名表無法列印。請依照上述四之處理方式即可。